# Umoja ESS Benefits – Change Family Status

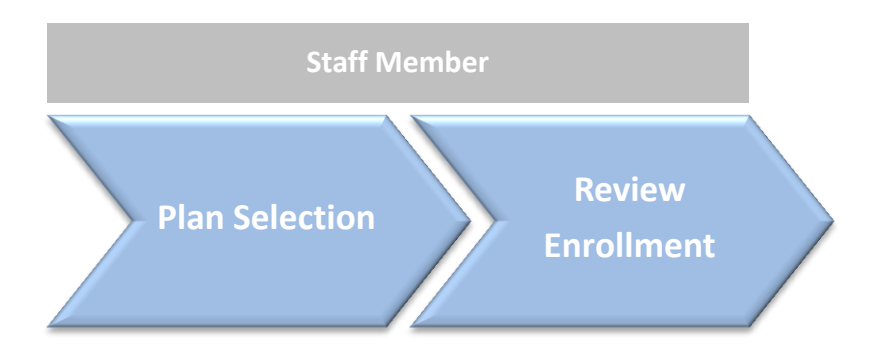

The number of beneficiaries of an existing insurance plan can be changed when there is a change in the marital status or in the number of dependants.

- When a new dependant is added, the link of "Change Family Status" is enabled in ESS .
- In order to modify the number of beneficiaries it is necessary to be enrolled in a Health or a Dental insurance plan.

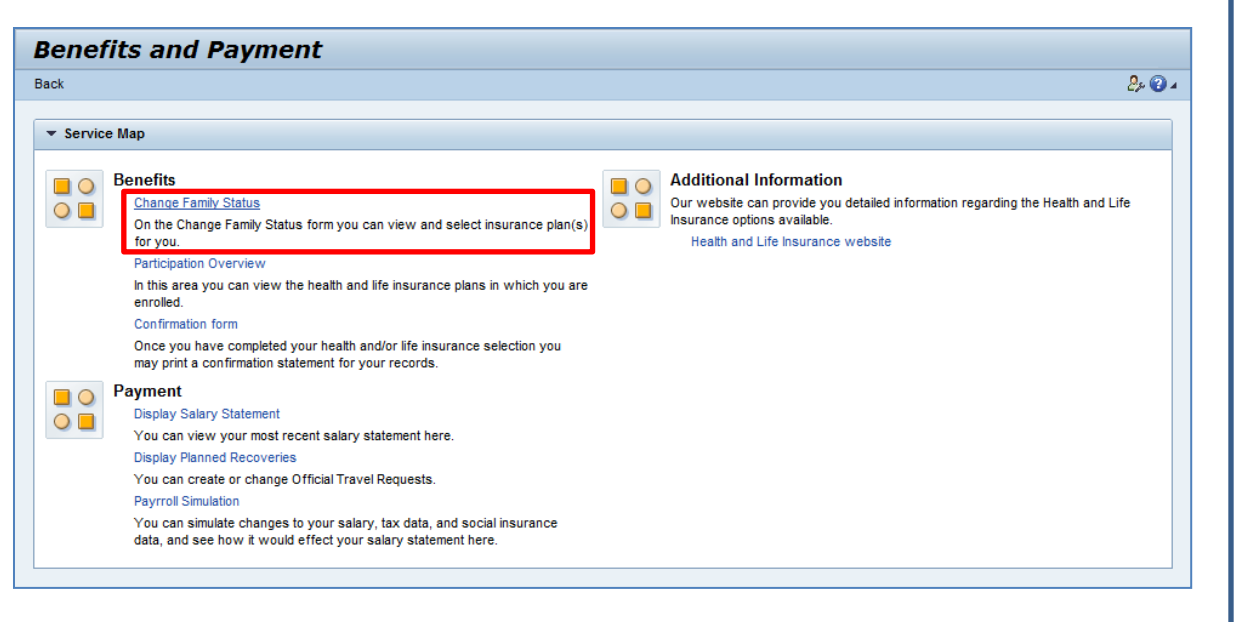

# Umoja ESS Benefits – Change Family Status

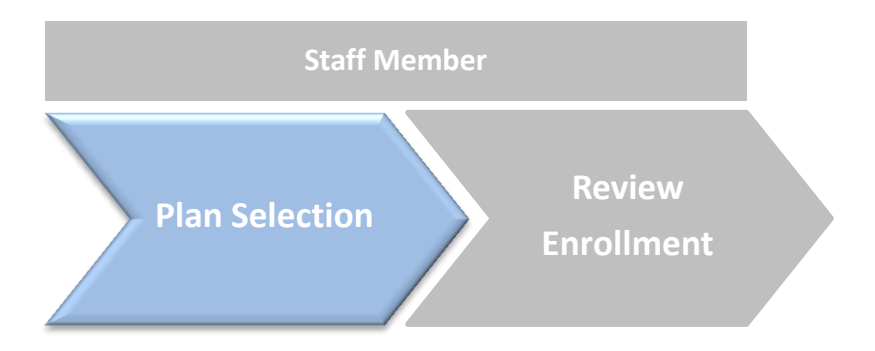

 $\Rightarrow$   $\mathbf{1}_{\omega}$ 

#### **Change Beneficiaries:**

- After selecting the plan to be modified, either Health or Dental, the Staff Member will be able to change the number of beneficiaries.
- After a plan is selected, the Staff Member will be able to change the number of dependents the insurance plan is going to be covering.

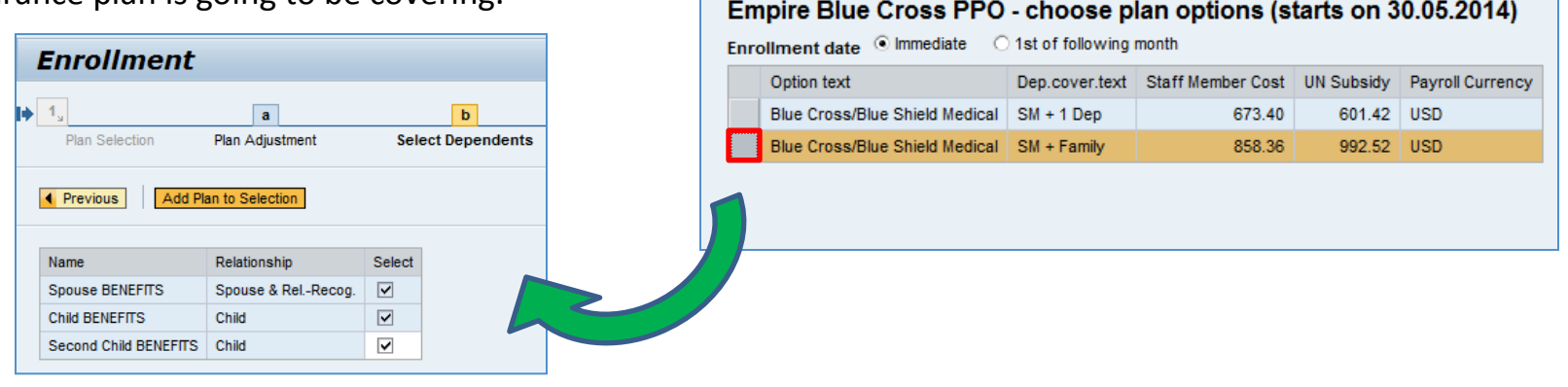

**Enrollment** 

Plan Selection

**Offer for Medical** 

I Previous

 $\mathbf{a}$ 

**Plan Adjustment** 

Empire Blue Cross PPO You are currently enrolled in this plan.

Exit to Plan Selection

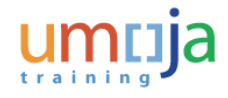

 $\vert$   $\vert$  1

Rev

Plan Selection

 $b$ 

**Select Dependents** 

**Select Dependents** 

# Umoja ESS Benefits – Change Family Status

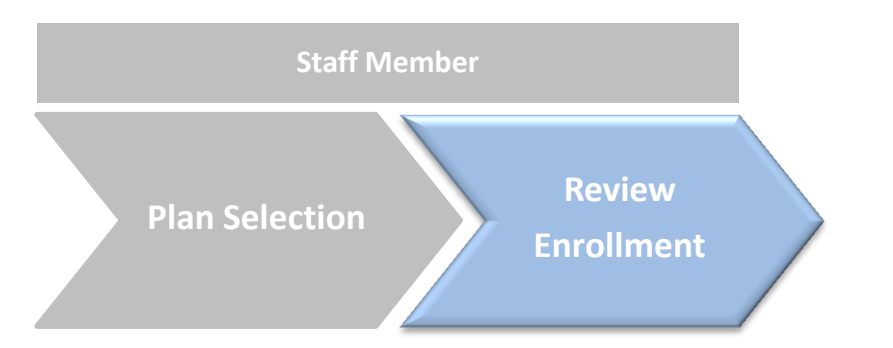

### **Change Beneficiaries:**

- After clicking the Save button the selection will be correctly submitted.
- It is possible to print a report with the insurances that had been selected, through the link **Print Confirmation Form: All Plans.**

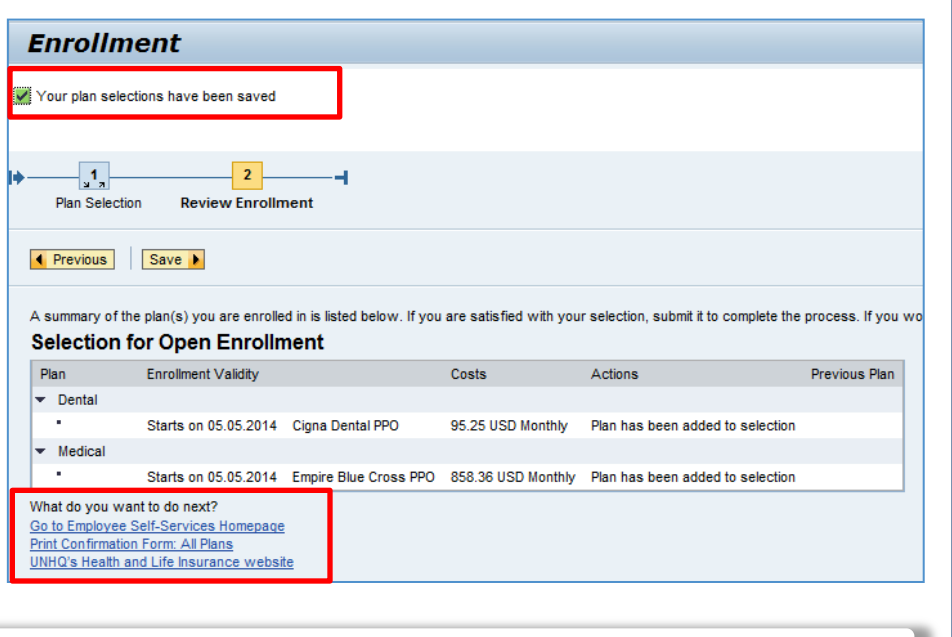

**Note**: After saving the data, it is possible to modify the entries by clicking the button Previous.

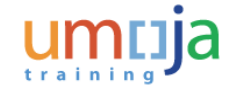